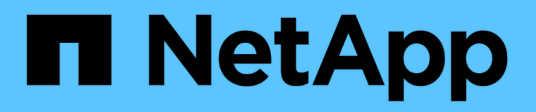

## **NAS path failover workflow (ONTAP 9.7 and earlier)**

ONTAP 9

NetApp April 24, 2024

This PDF was generated from https://docs.netapp.com/usen/ontap/networking/set\_up\_nas\_path\_failover\_9\_to\_97\_cli.html on April 24, 2024. Always check docs.netapp.com for the latest.

# **Table of Contents**

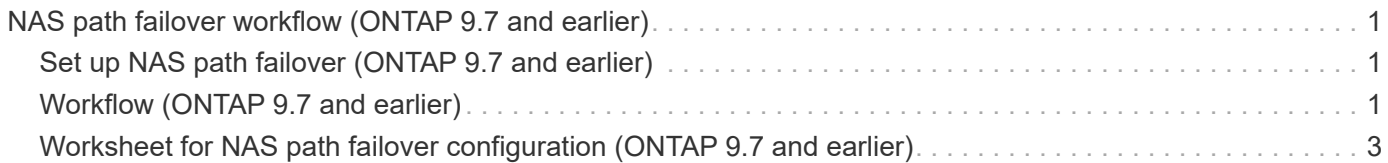

# <span id="page-2-0"></span>**NAS path failover workflow (ONTAP 9.7 and earlier)**

## <span id="page-2-1"></span>**Set up NAS path failover (ONTAP 9.7 and earlier)**

This workflow guides you through the networking configuration steps to set up NAS path failover for ONTAP 9.0 - 9.7. This workflow assumes the following:

- You want to use NAS path failover best practices that simplify network configuration.
- You want to use the CLI, not System Manager.
- You are configuring networking on a new system running ONTAP 9.0 to 9.7.

If you are running an ONTAP release later than 9.7, you should use the NAS path failover procedure for ONTAP 9.8 or later:

• [ONTAP 9.8 and later NAS path failover workflow](https://docs.netapp.com/us-en/ontap/networking/set_up_nas_path_failover_98_and_later_cli.html)

If you want details about network components and management, you should use the network management reference material:

• [Network management overview](https://docs.netapp.com/us-en/ontap/networking/networking_reference.html)

## <span id="page-2-2"></span>**Workflow (ONTAP 9.7 and earlier)**

If you are already familiar with basic networking concepts, you might be able to save time setting up your network by reviewing this "hands on" workflow for NAS path failover configuration.

A NAS LIF automatically migrates to a surviving network port after a link failure on its current port. If your network is flat, you can rely on the ONTAP defaults to manage path failover. Otherwise, you should configure path failover following the steps in this workflow.

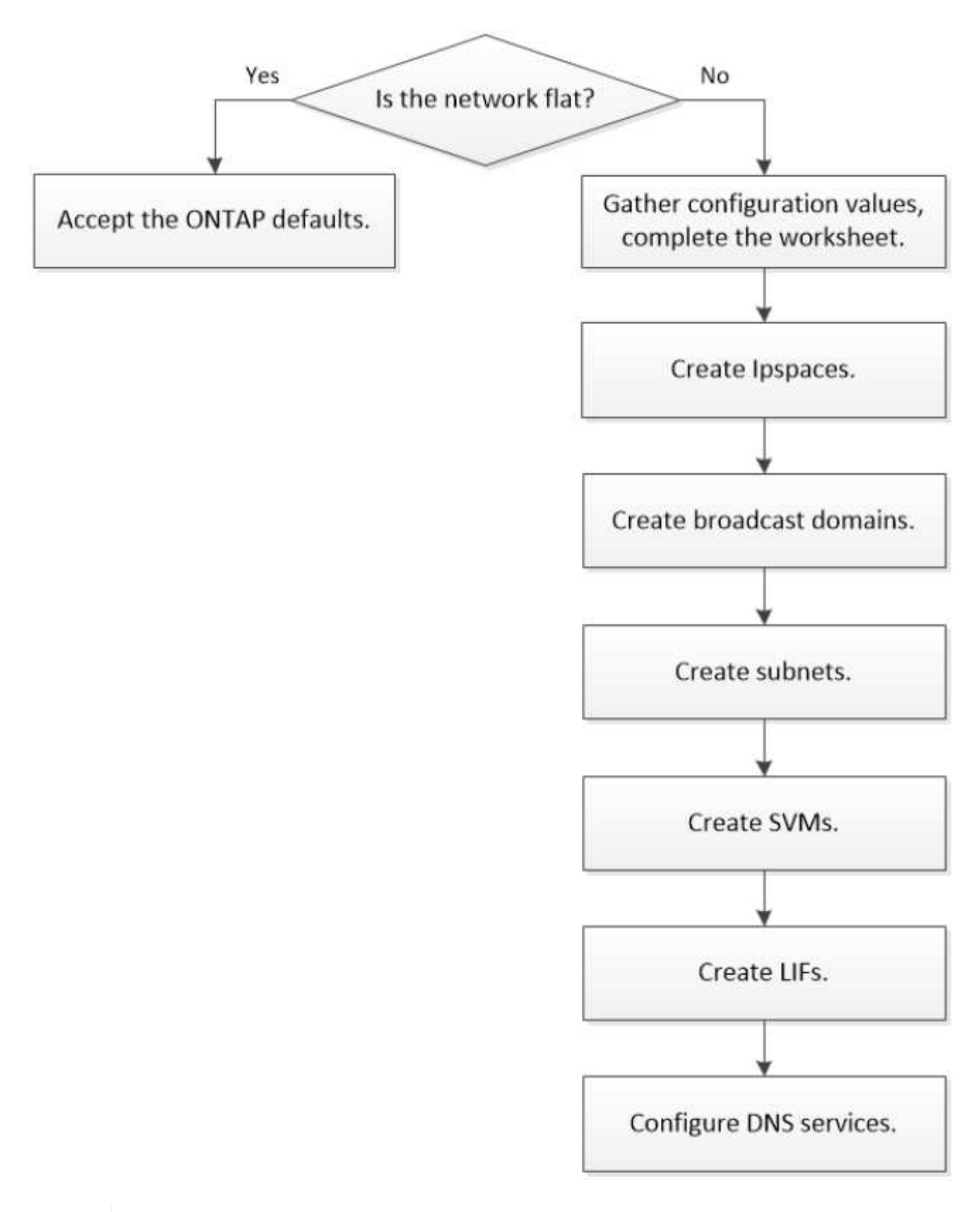

A SAN LIF does not migrate (unless you move it manually after the link failure). Instead, multipathing technology on the host diverts traffic to a different LIF. For more information, see [SAN administration](https://docs.netapp.com/us-en/ontap/san-admin/index.html).

G)

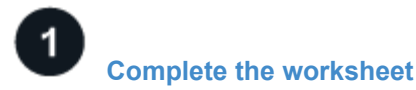

Use the worksheet to plan NAS path failover.

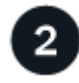

#### **[Create IPspaces](create_ipspaces.html)**

Create a distinct IP address space for each SVM in a cluster.

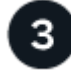

**[Create broadcast domains](create_a_broadcast_domain97.html)**

Create broadcast domains.

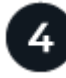

**[Create subnets](create_a_subnet.html)**

Create subnets.

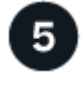

**[Create SVMs](create_svms.html)**

Create SVMs to serve data to clients.

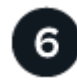

#### **[Create LIFs](create_a_lif.html)**

Create LIFs on the ports you want to use to access data.

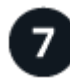

**[Configure DNS services for the SVM](configure_dns_services_auto.html)**

configure DNS services for the SVM before creating an NFS or SMB server.

## <span id="page-4-0"></span>**Worksheet for NAS path failover configuration (ONTAP 9.7 and earlier)**

You should complete all sections of the worksheet before configuring NAS path failover.

### **IPspace configuration**

You can use an IPspace to create a distinct IP address space for each SVM in a cluster. Doing so enables clients in administratively separate network domains to access cluster data while using overlapping IP addresses from the same IP address subnet range.

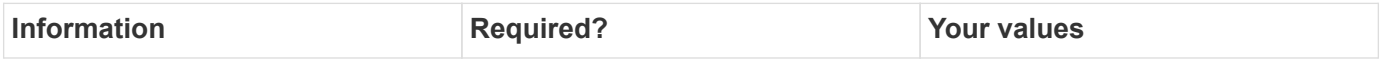

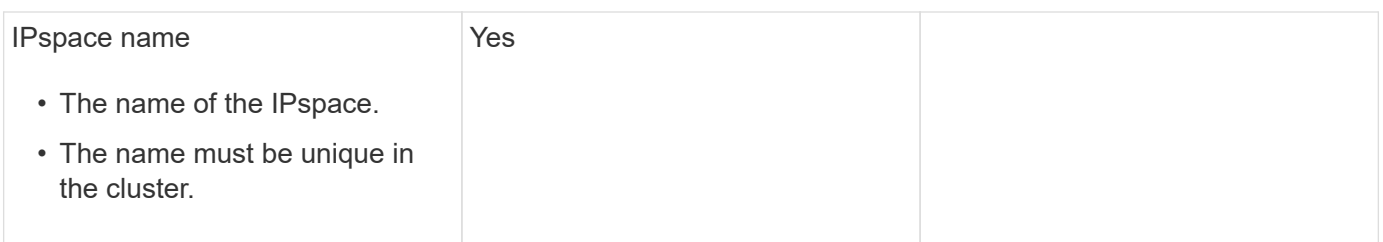

### **Broadcast domain configuration**

A broadcast domain groups ports that belong in the same Layer 2 network and sets the MTU for the broadcast domain ports.

Broadcast domains are assigned to an IPspace. An IPspace can contain one or more broadcast domains.

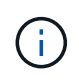

The port to which a LIF fails over must be a member of the failover group for the LIF. When you create a broadcast domain, ONTAP automatically creates a failover group with the same name. The failover group contains all the ports assigned to the broadcast domain.

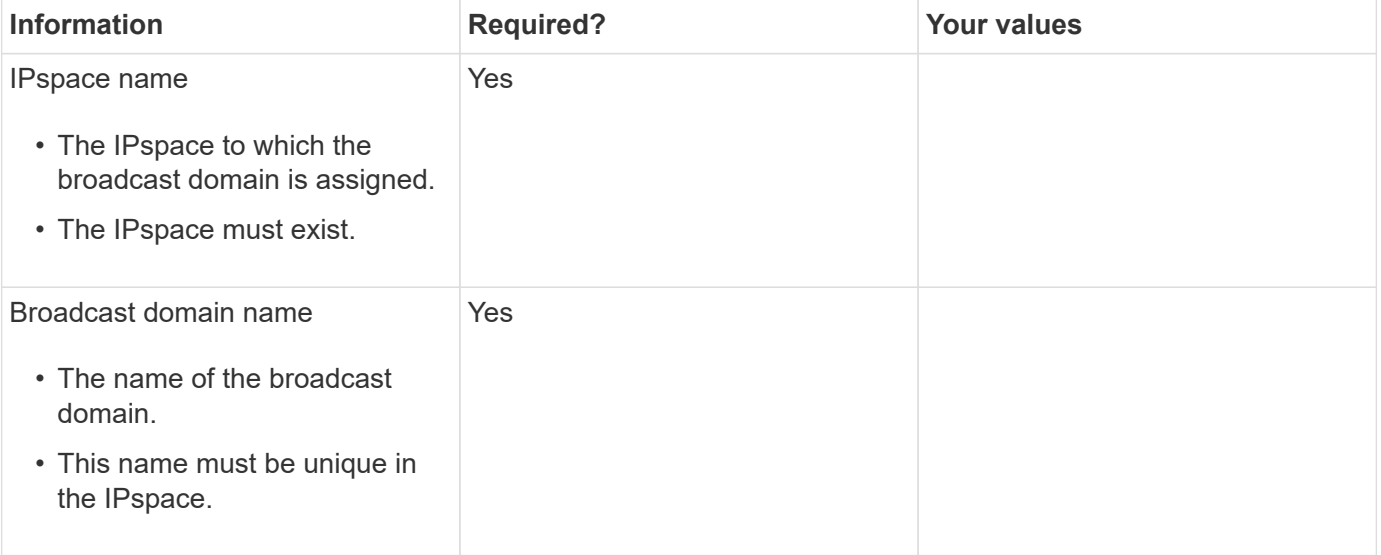

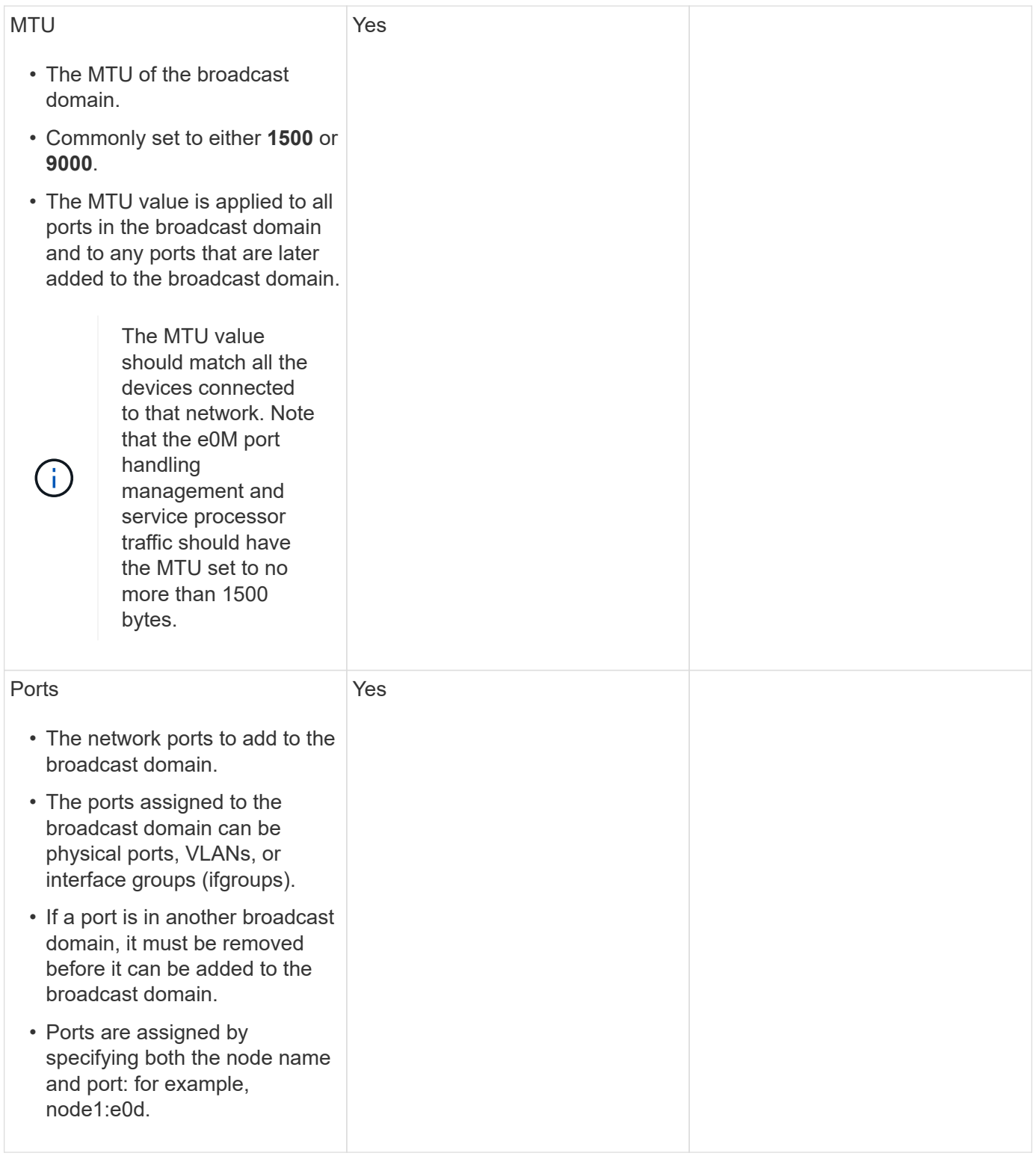

#### **Subnet configuration**

A subnet contains pools of IP addresses and a default gateway that can be assigned to LIFs used by SVMs residing in the IPspace.

- When creating a LIF on an SVM, you can specify the name of the subnet instead of supplying an IP address and a subnet.
- Since a subnet can be configured with a default gateway, you do not have to create the default gateway in

a separate step when creating an SVM.

• A broadcast domain can contain one or more subnets. You can configure SVM LIFs that are on different subnets by associating more than one subnet with the IPspace's broadcast domain.

- Each subnet must contain IP addresses that do not overlap with IP addresses assigned to other subnets in the same IPspace.
- You can assign specific IP addresses to SVM data LIFs and create a default gateway for the SVM instead of using a subnet.

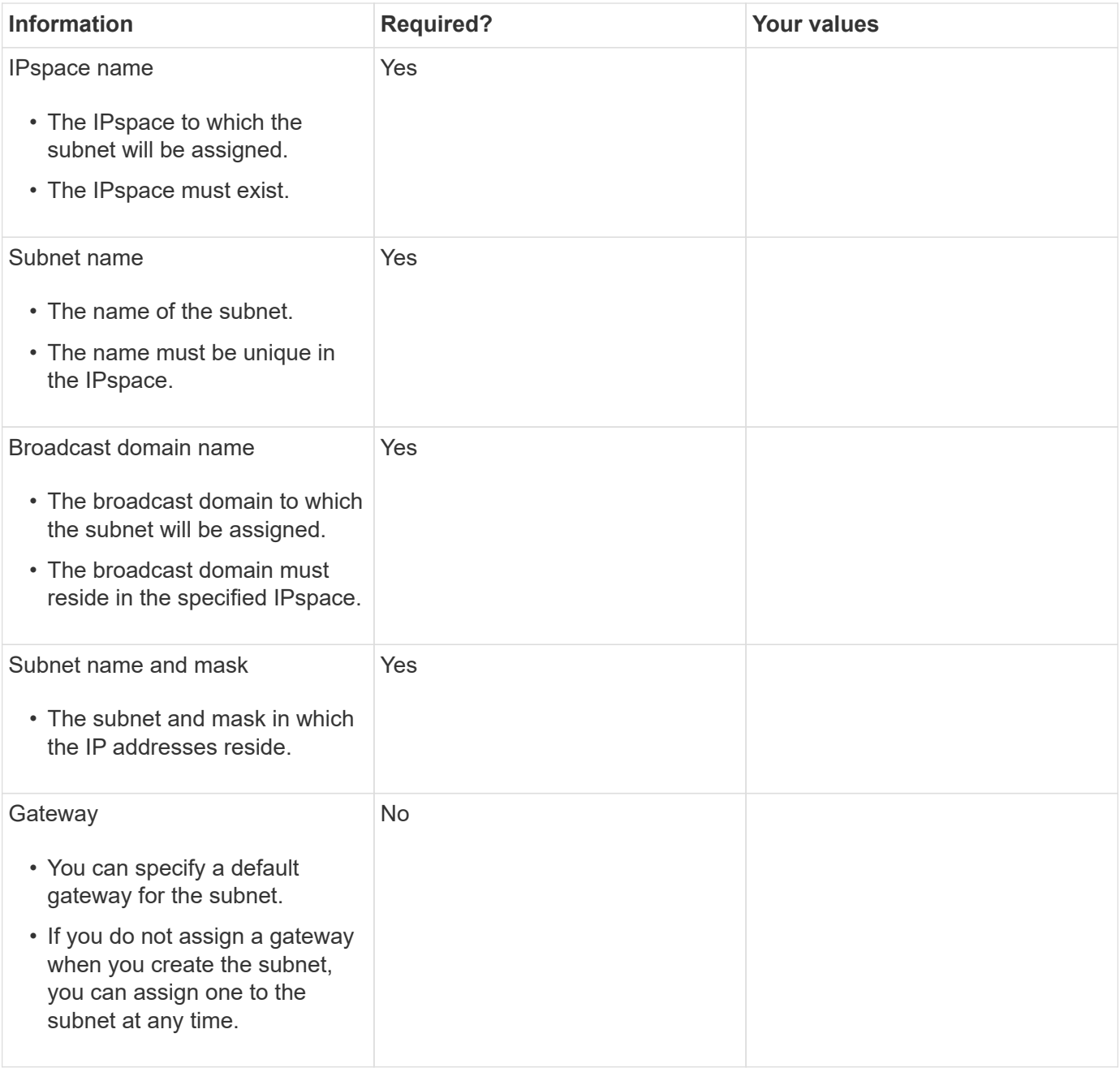

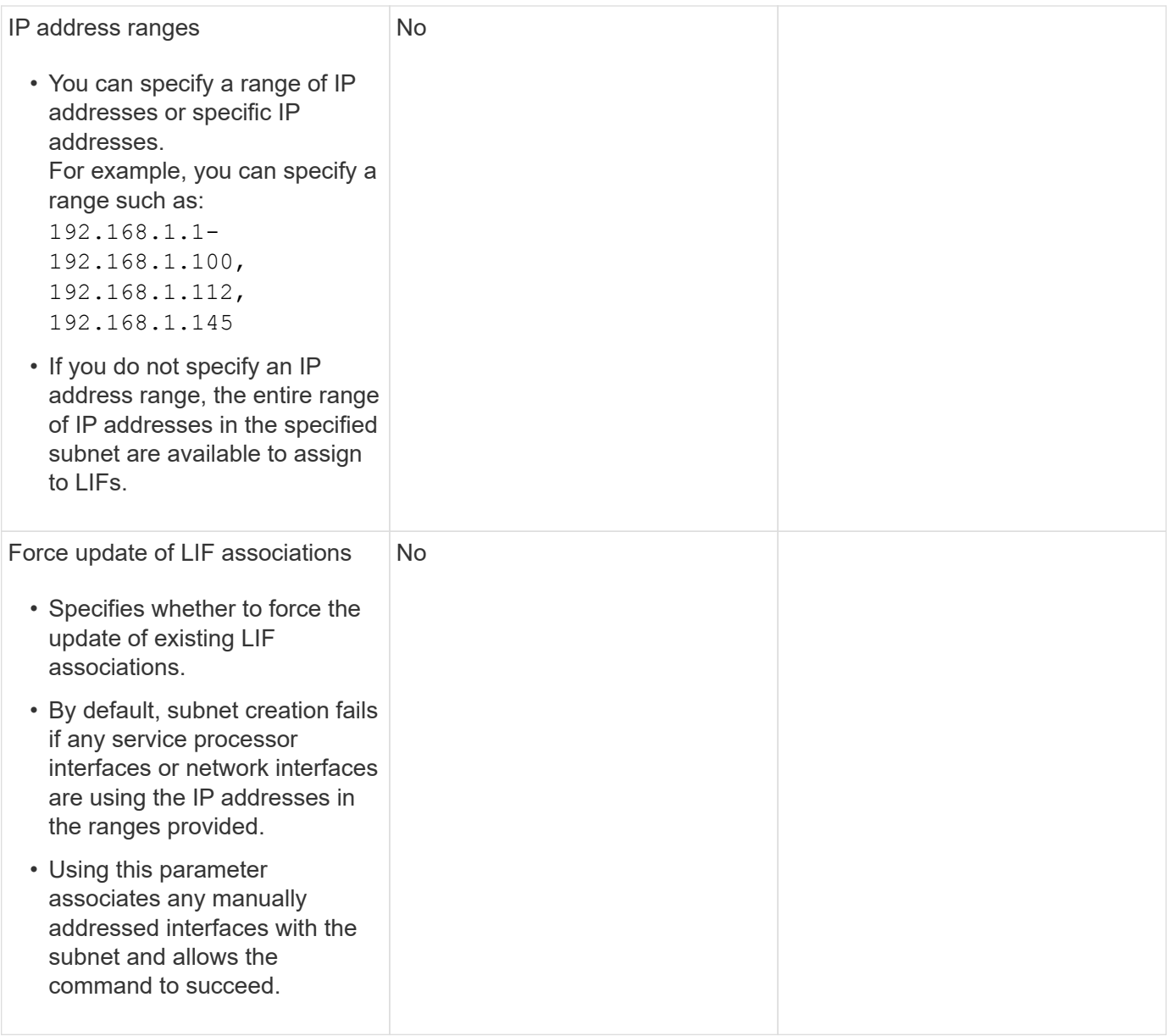

### **SVM configuration**

You use SVMs to serve data to clients and hosts.

The values you record are for creating a default data SVM. If you are creating a MetroCluster source SVM, see the [Install a fabric-attached MetroCluster](https://docs.netapp.com/us-en/ontap-metrocluster/install-fc/index.html) or the [Install a stretch MetroCluster](https://docs.netapp.com/us-en/ontap-metrocluster/install-stretch/index.html).

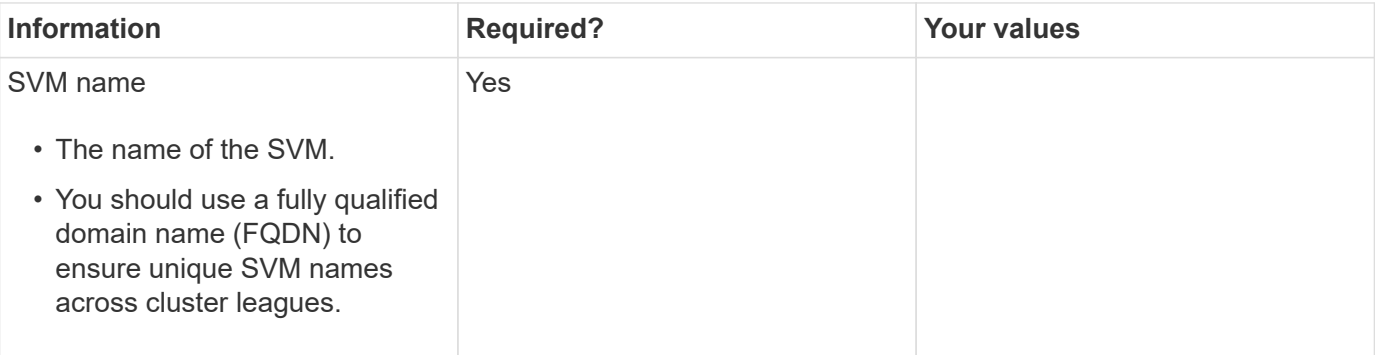

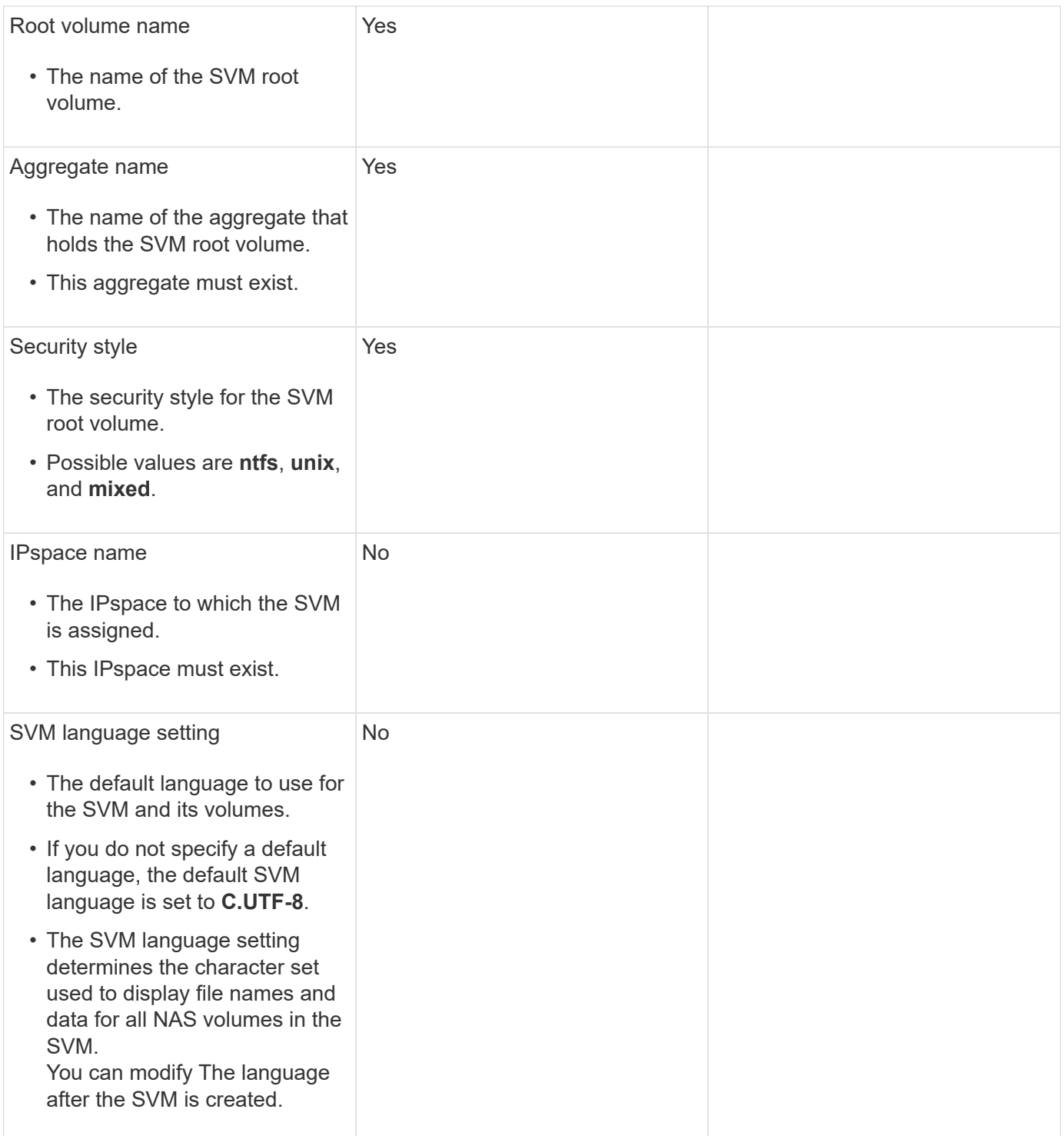

### **LIF configuration**

An SVM serves data to clients and hosts through one or more network logical interfaces (LIFs).

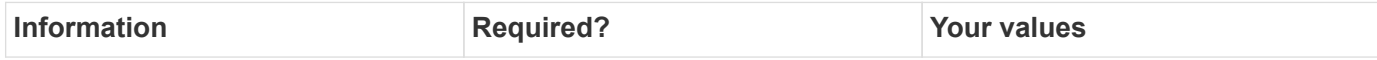

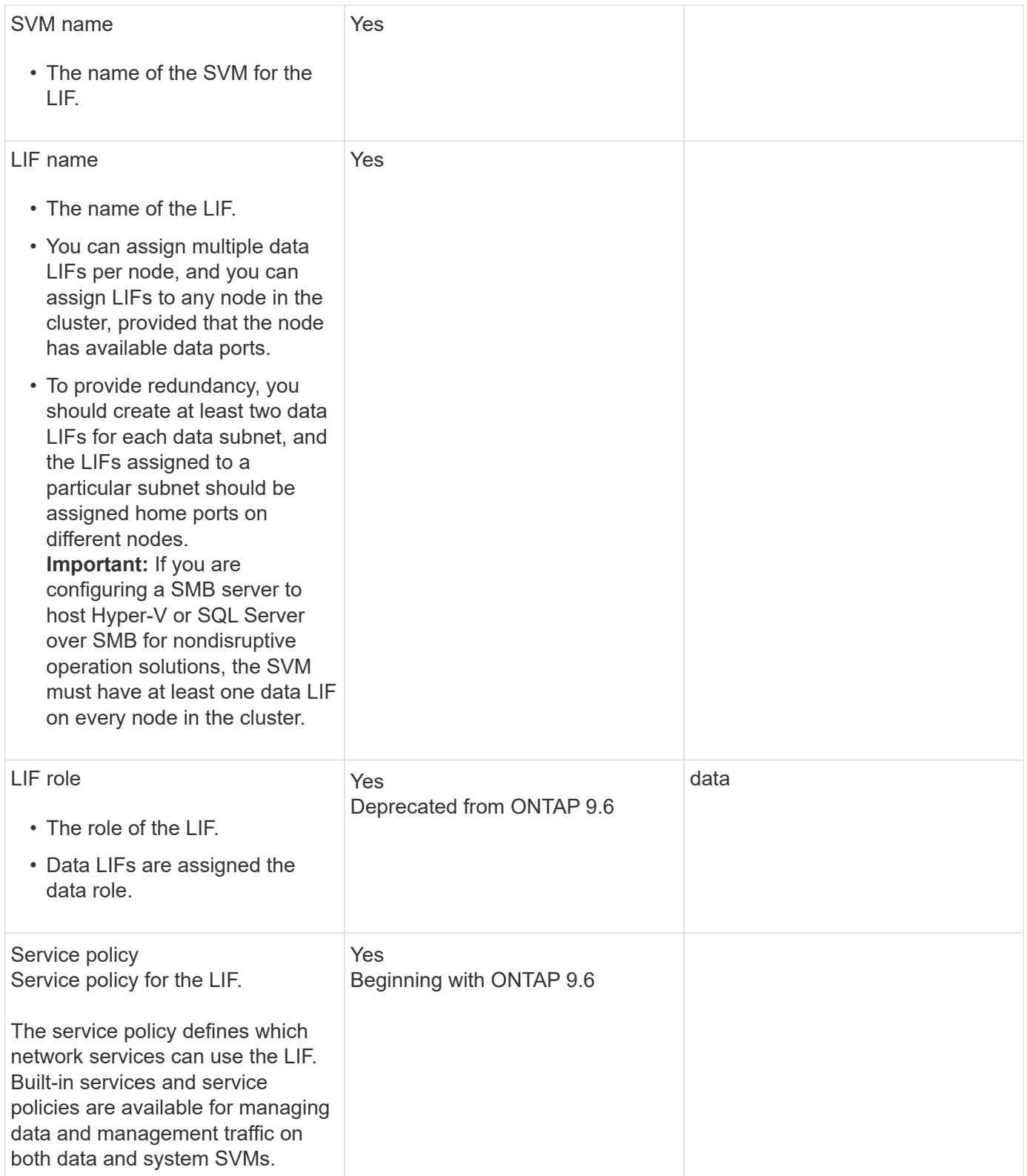

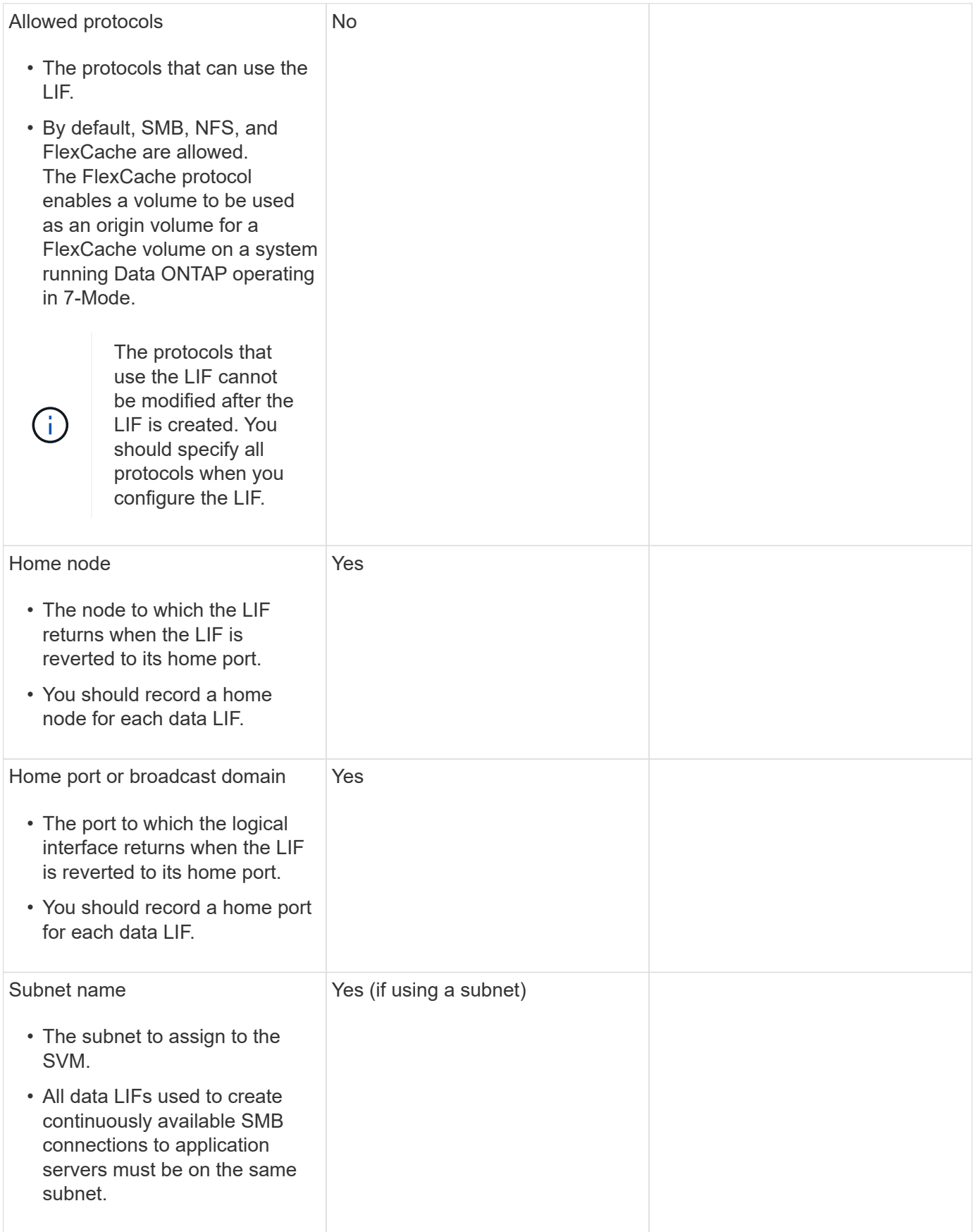

### **DNS configuration**

You must configure DNS on the SVM before creating an NFS or SMB server.

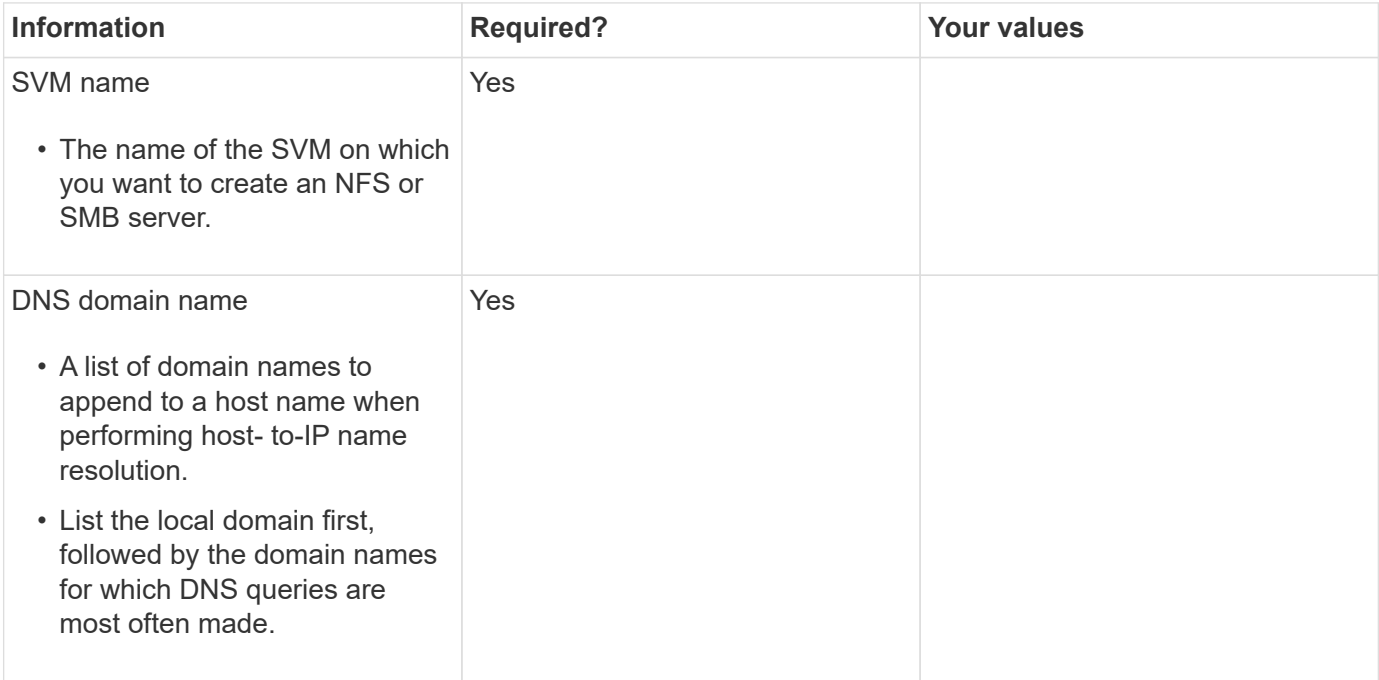

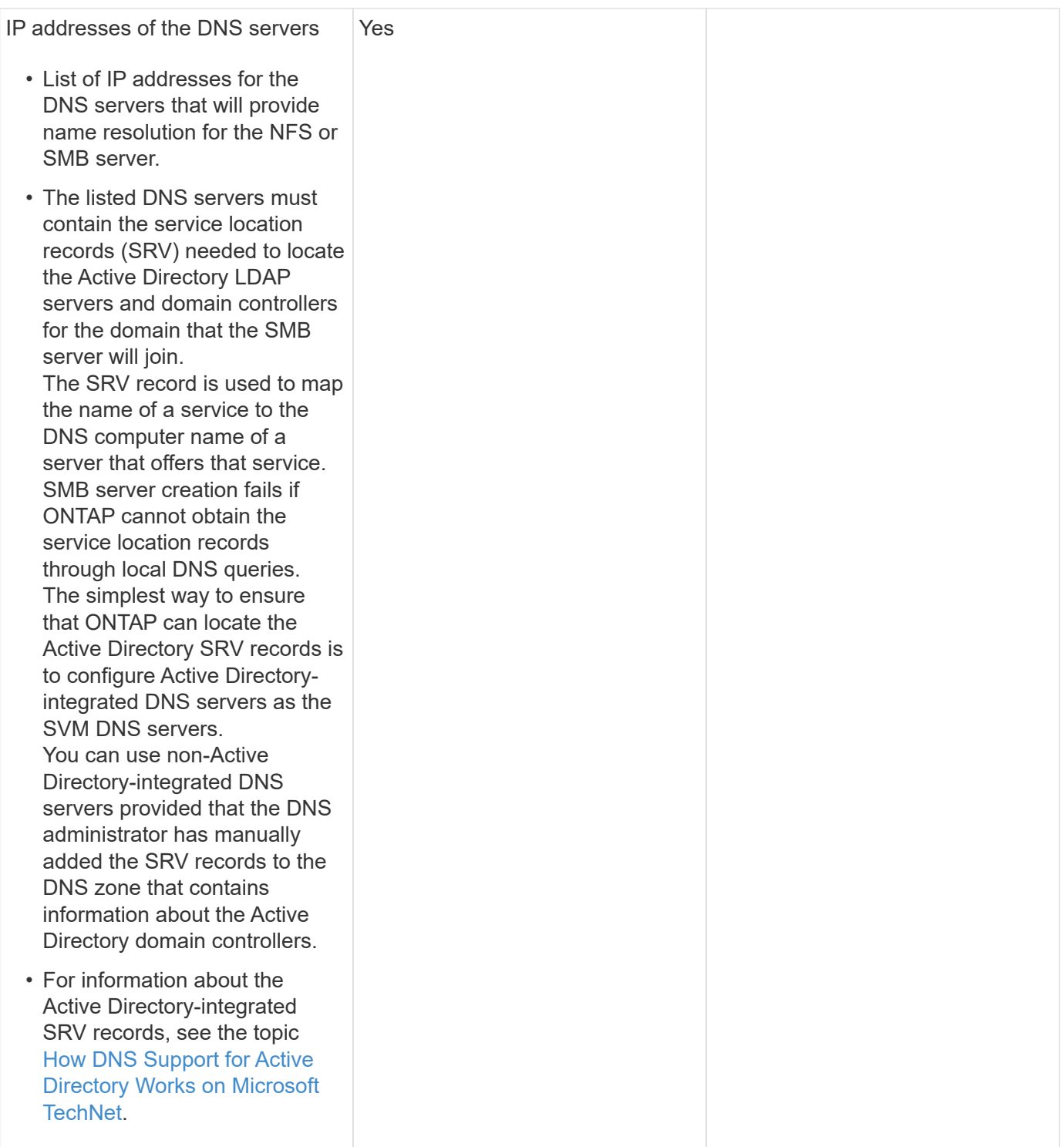

### **Dynamic DNS configuration**

Before you can use dynamic DNS to automatically add DNS entries to your Active Directory- integrated DNS servers, you must configure dynamic DNS (DDNS) on the SVM.

DNS records are created for every data LIF on the SVM. By creating multiple data LIFS on the SVM, you can load-balance client connections to the assigned data IP addresses. DNS load balances connections that are made using the host name to the assigned IP addresses in a round- robin fashion.

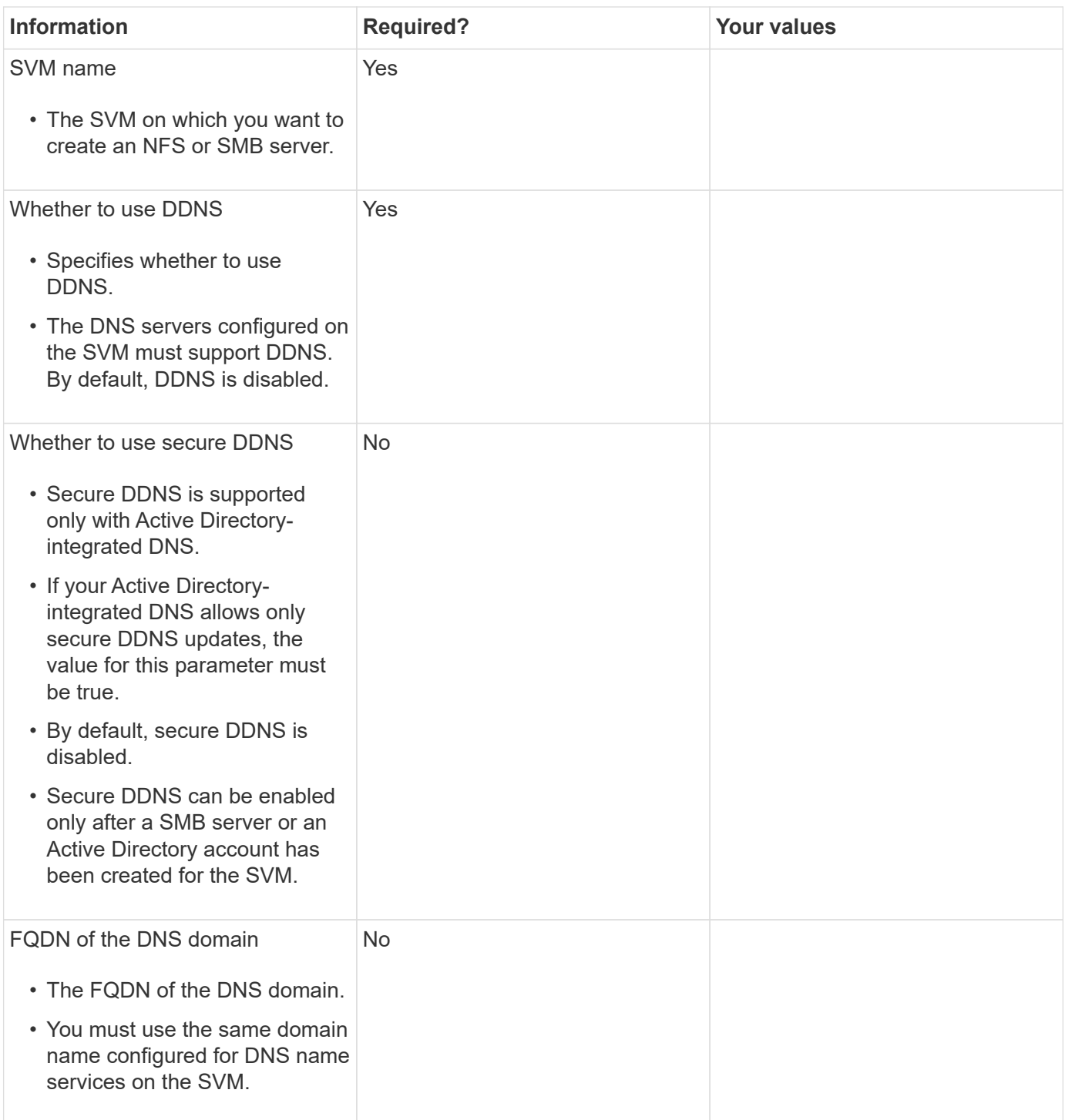

#### **Copyright information**

Copyright © 2024 NetApp, Inc. All Rights Reserved. Printed in the U.S. No part of this document covered by copyright may be reproduced in any form or by any means—graphic, electronic, or mechanical, including photocopying, recording, taping, or storage in an electronic retrieval system—without prior written permission of the copyright owner.

Software derived from copyrighted NetApp material is subject to the following license and disclaimer:

THIS SOFTWARE IS PROVIDED BY NETAPP "AS IS" AND WITHOUT ANY EXPRESS OR IMPLIED WARRANTIES, INCLUDING, BUT NOT LIMITED TO, THE IMPLIED WARRANTIES OF MERCHANTABILITY AND FITNESS FOR A PARTICULAR PURPOSE, WHICH ARE HEREBY DISCLAIMED. IN NO EVENT SHALL NETAPP BE LIABLE FOR ANY DIRECT, INDIRECT, INCIDENTAL, SPECIAL, EXEMPLARY, OR CONSEQUENTIAL DAMAGES (INCLUDING, BUT NOT LIMITED TO, PROCUREMENT OF SUBSTITUTE GOODS OR SERVICES; LOSS OF USE, DATA, OR PROFITS; OR BUSINESS INTERRUPTION) HOWEVER CAUSED AND ON ANY THEORY OF LIABILITY, WHETHER IN CONTRACT, STRICT LIABILITY, OR TORT (INCLUDING NEGLIGENCE OR OTHERWISE) ARISING IN ANY WAY OUT OF THE USE OF THIS SOFTWARE, EVEN IF ADVISED OF THE POSSIBILITY OF SUCH DAMAGE.

NetApp reserves the right to change any products described herein at any time, and without notice. NetApp assumes no responsibility or liability arising from the use of products described herein, except as expressly agreed to in writing by NetApp. The use or purchase of this product does not convey a license under any patent rights, trademark rights, or any other intellectual property rights of NetApp.

The product described in this manual may be protected by one or more U.S. patents, foreign patents, or pending applications.

LIMITED RIGHTS LEGEND: Use, duplication, or disclosure by the government is subject to restrictions as set forth in subparagraph (b)(3) of the Rights in Technical Data -Noncommercial Items at DFARS 252.227-7013 (FEB 2014) and FAR 52.227-19 (DEC 2007).

Data contained herein pertains to a commercial product and/or commercial service (as defined in FAR 2.101) and is proprietary to NetApp, Inc. All NetApp technical data and computer software provided under this Agreement is commercial in nature and developed solely at private expense. The U.S. Government has a nonexclusive, non-transferrable, nonsublicensable, worldwide, limited irrevocable license to use the Data only in connection with and in support of the U.S. Government contract under which the Data was delivered. Except as provided herein, the Data may not be used, disclosed, reproduced, modified, performed, or displayed without the prior written approval of NetApp, Inc. United States Government license rights for the Department of Defense are limited to those rights identified in DFARS clause 252.227-7015(b) (FEB 2014).

#### **Trademark information**

NETAPP, the NETAPP logo, and the marks listed at<http://www.netapp.com/TM>are trademarks of NetApp, Inc. Other company and product names may be trademarks of their respective owners.